# Kaiser Permanente Wellness Event Online Scheduler STEP-BY-STEP INSTRUCTIONS

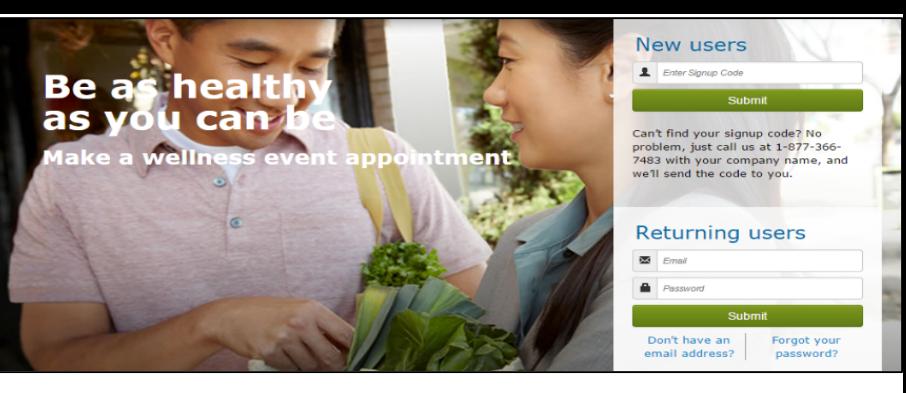

*Follow these steps to sign up for a wellness event at your worksite*

## **Employer: University of California, Santa Cruz Event Date: Monday, November 8, 2021**

## **Signup Code: UCSC**

### **New Users – Create an Account & Schedule an Appointment**

#### 1. **Create a Secure Account**

- Go to kp.org/wellnessevent
- Enter your signup code from above, under "New users" and click "Submit"
- Complete the registration page and click "Save & Continue"
- You will receive a confirmation email click on the link to confirm your account
- Create your password
- Accept (or decline) the agreement for sharing your personal information

#### 2. **Schedule an Appointment**

- Select an event by clicking "Choose Event"
- Choose the location, date, and time that works best for you and click "Schedule"
- You'll land at the "Manage my Event" page where you can view your appointment details, add the event to your electronic calendar, make changes to your appointment, and access wellness resource

#### 3. **Browse Wellness Resources**

• Once your appointment has been scheduled, you can access the wellness resources under the "Wellness Resources" tab, or click on buttons in the right margin

## **Returning Users – Schedule, View or Change Your Appointment**

#### 1. **Login**

- Go to kp.org/wellnessevent
- Enter your email address and password under "Returning users" and click "Submit"

\*Note\* If you forgot your password and have an existing account, please click on "Forgot your password"

#### 2. **Schedule, View or Change Your Appointment**

- You'll land on the "Manage My Events" page
- From here, you can schedule, view or change your appointment details, add the event to your electronic calendar, and access wellness resources

#### 3. **Browse Wellness Resources**

• Check out the wealth of Kaiser Permanente wellness resources under the "Wellness Resources" tab, or click on buttons in the right margin

## **All participants benefit from registering for an appointment!**

- Spend less time waiting to receive health services
- Registering will ensure that you receive the health services being provided
- Friendly email reminders will help you schedule the event in to your work day

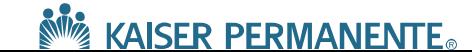